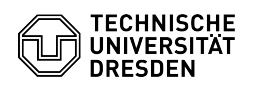

**FAQ-Artikel-Ausdruck**

## Requesting a personal certificate

## 10.05.2024 16:58:17

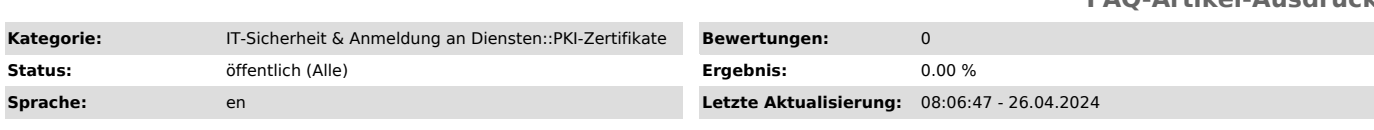

## *Schlüsselwörter*

PKI Certificate

## *Lösung (öffentlich)*

A personal certificate makes it possible to sign documents digitally and to

sign and send encrypted emails.<br>Prequisite The basis for issuing a certificate is an identity check, which<br>is carried out at TU Dresden by authorized persons on campus or centrally by<br>employees of the Service Desk. You can your identity check in the "Account information" section of your [2]Self-Service Portal profile. Request in the Self-Service Portal - Access the certificate management in the self-service portal.

- 
- 
- 
- [3]https://selfservice.tu-dresden.de/services/certificate-management/ Select the "Manage user certificates" tab. Certificate management in the
- 
- self-service portal<br>- Select "Request certificate". Certificate management<br>- Enter a password for the certificate and then click on "Request<br>certificate". Requesting the certificate<br>- Your certificate will be created. Wait
- 
- 
- 
- Once the process has been successfully completed, you can download the<br>certificate by clicking on "Download certificate". Give the downloaded<br>certificate file a meaningful name (e.g.<br>persZert\_FirstNameLastName\_Date[YYYY

- 
- persZert\_MariaMustermann\_20240424.p12) Downloading the certificate

[1] https://selfservice.tu-dresden.de/services/idm/profile/

[2] https://selfservice.tu-dresden.de/profile/ [3] https://selfservice.tu-dresden.de/services/certificate-management/